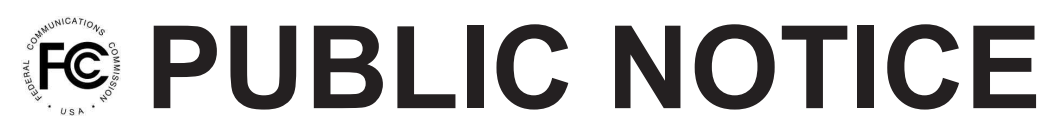

**Federal Communications Commission 445 12th St., S.W. Washington, D.C. 20554**

**News Media Information 202 / 418-0500 Internet: http://www.fcc.gov TTY: 1-888-835-5322**

> DA 14-15 January 7, 2014

## **WIRELESS TELECOMMUNICATIONS BUREAU ANNOUNCES AVAILABILITY OF PART 90 CLASS B SIGNAL BOOSTER REGISTRATION TOOL**

In this Public Notice, the Wireless Telecommunications Bureau (Bureau) provides Part 90 licensees and signal booster operators that operate or intend to operate Part 90 Class B private land mobile (nonconsumer) signal boosters with instructions on how to register their devices electronically with the Bureau. In addition, we provide instructions on how the public can access the registrations via the FCC's website. The FCC's Part 90 Class B signal booster registration tool is now available at: www.fcc.gov/signal-boosters/registration.

Part 90 Class B Signal Booster Registration. Under Section 90.219(d)(5)<sup>1</sup> of the Commission's rules, all Part 90 Class B signal booster installations must be registered with the FCC.<sup>2</sup> In February 2013, as part of the Commission's efforts to support the continued use of signal boosters in the Private Land Mobile Radio Services and Public Safety Radio Services, the Commission adopted a registration requirement for existing and future Part 90 Class B signal booster installations.<sup>3</sup> The Commission found that a Class B signal booster registration system would be a valuable tool to help resolve interference should it occur.<sup>4</sup>

All Part 90 licensees and signal booster operators must register existing Part 90 Class B signal boosters with the Commission by November 1, 2014.<sup>5</sup> In addition, any new Class B signal booster installed after November 1, 2014 must be registered prior to operation.<sup>6</sup>

**Filing Registrations**. To register a Part 90 Class B signal booster, go to the Part 90 Signal Booster Registration and Discovery page at www.fcc.gov/signal-boosters/registration and enter an FCC

 $147$  C.F.R. § 90.219(d)(5).

<sup>2</sup> Part 90 Class A signal boosters do not need to be registered.

<sup>3</sup> Amendment of Parts 1, 2, 22, 24, 27, 90 and 95 of the Commission's Rules to Improve Wireless Coverage Through the Use of Signal Boosters, *Report and Order*, 28 FCC Rcd 1663, 1722 ¶ 162 (2013) (*Signal Boosters R&O*). The Office of Management and Budget approved the new information collection requirements in these rules on August 21, 2013, and those rules took effect upon publication in the Federal Register on September 11, 2013. 78 FR 55648.

4 *Signal Boosters R&O*, 28 FCC Rcd at 1722 ¶ 162.

<sup>5</sup> *Id.* at 1723 ¶ 165. After November 1, 2014, operation of an existing, unregistered Class B signal booster will be unauthorized and subject to enforcement. *Id.*

6 *Id.*

Registration Number  $(FRN)^7$  and Password in the boxes in the upper right hand corner of the screen; then click on "LOGIN."

On the Signal Booster Information page, enter either (1) the latitude and longitude (in decimal degrees) of the signal booster location and click on the "Get Address Info" button; or (2) the booster address, city, and state, and click on the "Get Lat/Long" button. The registration tool will provide a map of the booster location to verify that the location appears correct. Next, check the box(es) for the frequencies within the operating range of the signal booster and enter at least one call sign associated with the booster. In addition, enter the filer's Company Information (Company Name, Company Attention, Address, Email, Phone) and Contact Information (if different from the Company Information). To complete the registration, enter Signature information (Title, Name) and click "Submit." The system will generate a confirmation, including a booster ID number, which you may print for your records. Each booster must be submitted separately. Using the links in the upper right hand corner of the Signal Booster Confirmation page you may "Add a Booster," "View Your Boosters" or "Log out."

**Accessing Registrations**. Each registration will be available to the public on the same day it is filed with the Commission. Registrations may be accessed at: www.fcc.gov/signal-boosters/registration. Click on "View All Boosters" from the Part 90 Signal Booster Registration and Discovery page. The registrations can be searched and sorted by booster ID number, name of the filer, city, county, state, zip code, latitude/longitude, or call sign.

For further information please contact the FCC Licensing Support Hotline at (877) 480-3201 or submit an online help request at https://esupport.fcc.gov/onlinerequest.htm. Hours: Monday – Friday, 8:00 am – 6:00 pm.

 $<sup>7</sup>$  If you do not already have an FCC Registration Number (FRN), you can register for one at:</sup> www.fcc.gov/cores.